ベネッセの義務教育向けICTソフト

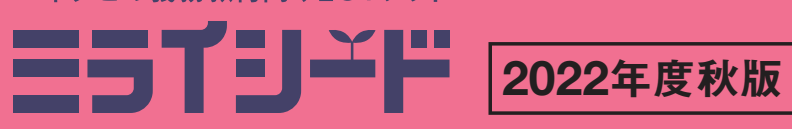

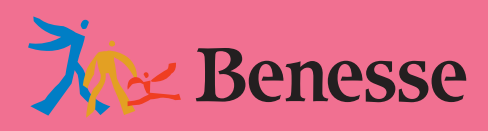

# (マネするだけで授業が変わる!) 活用事例BOOK ミライシード

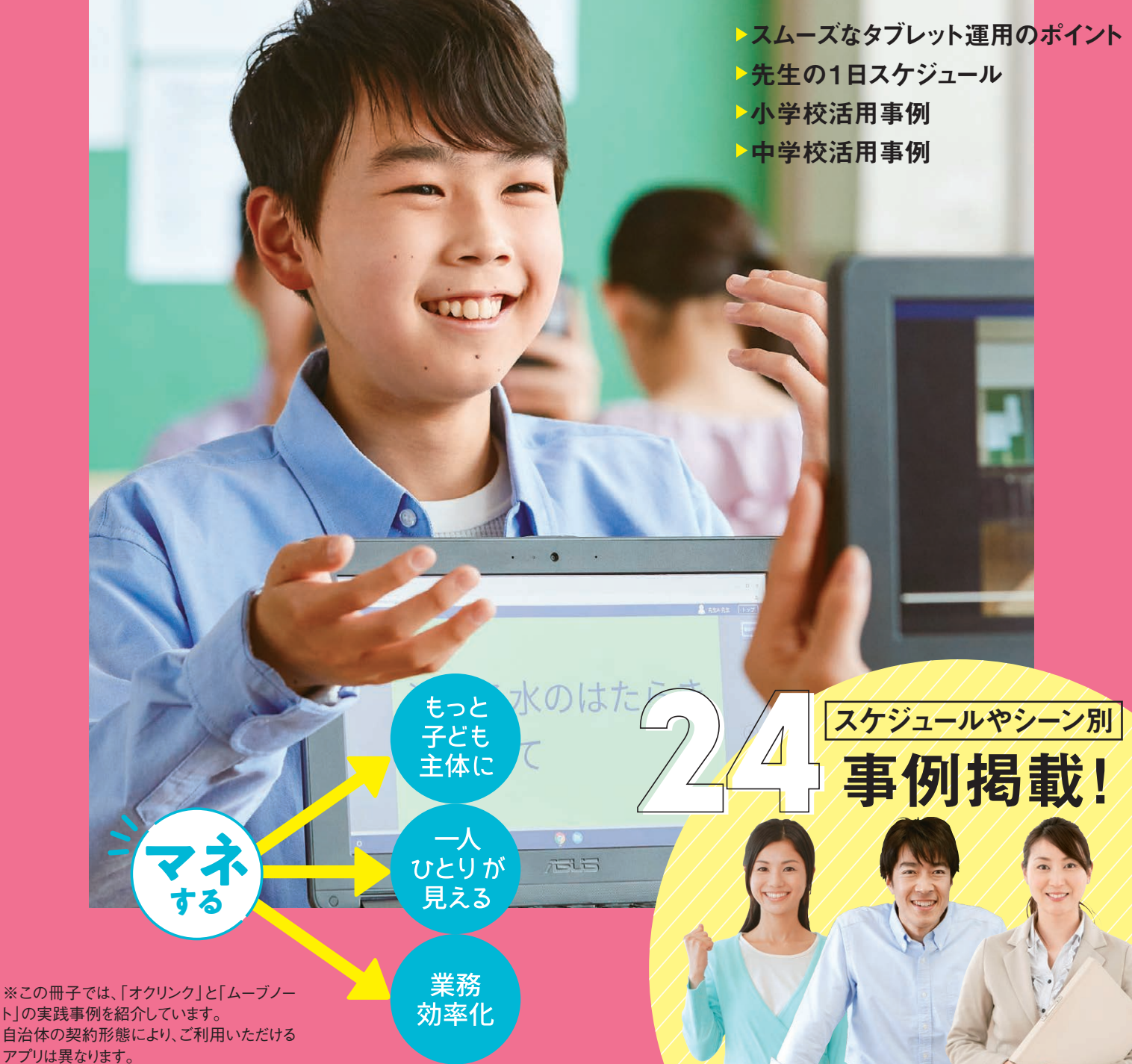

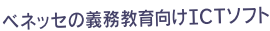

ライシンドは全国約9,000校、これまでに約300万人以上の

子ども主体で学びが広がって

ICT活用で、子どもたちにも先生にも、もっと面白くもっと快適に学びを深めてもらいたい。ミライシードを

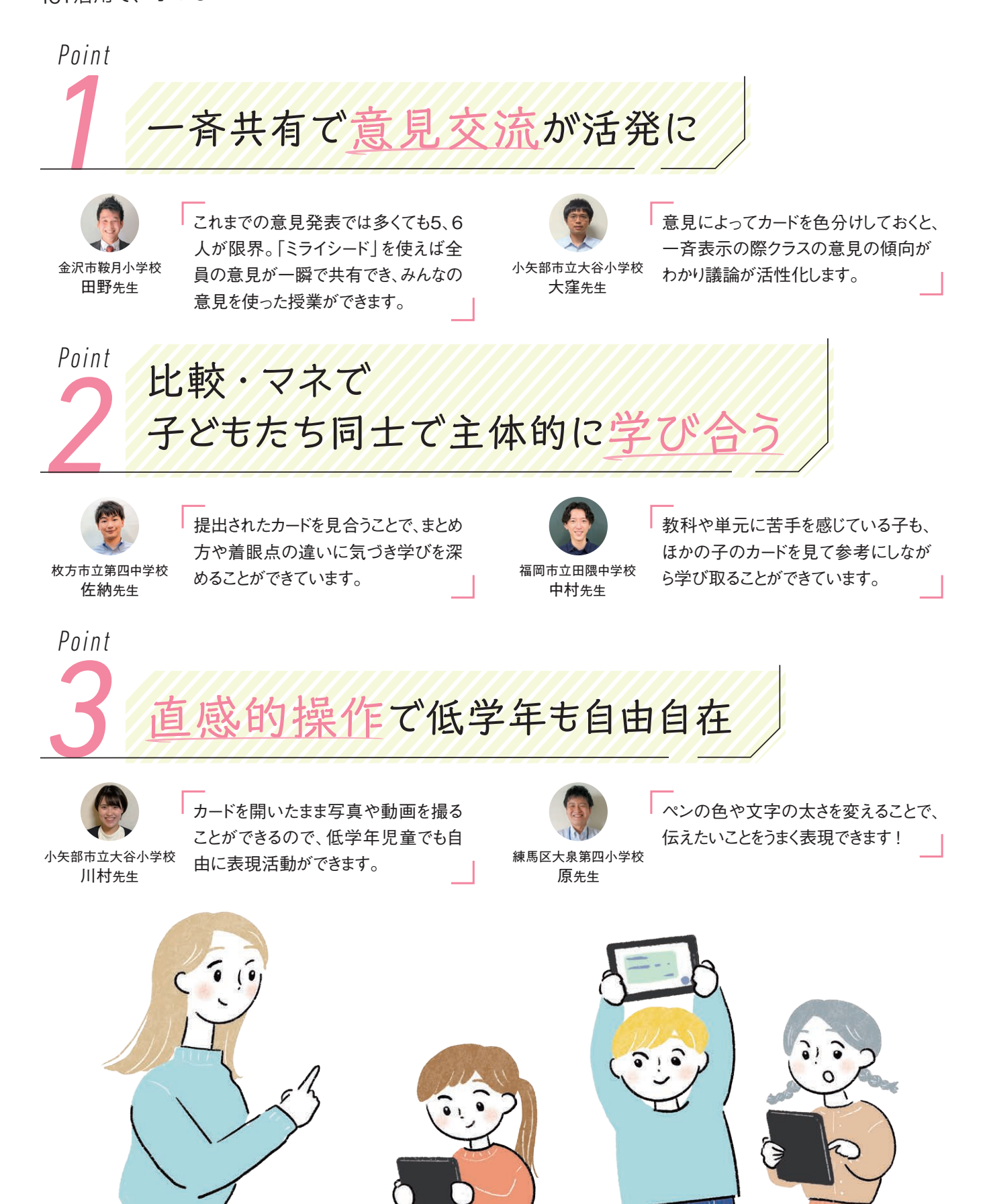

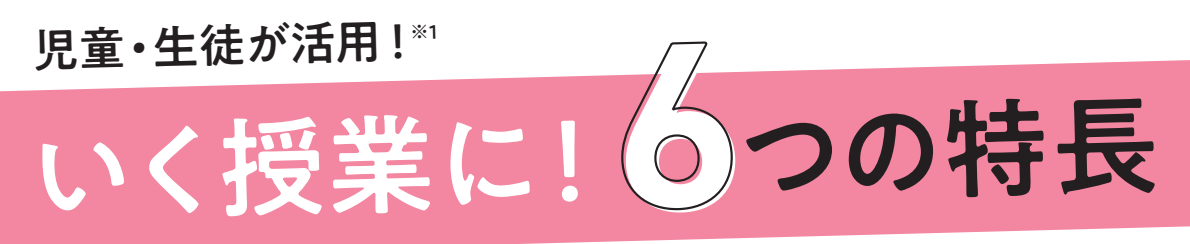

使って「変わった!」という先生がたのお声から、評価いただいているポイントをご紹介します。

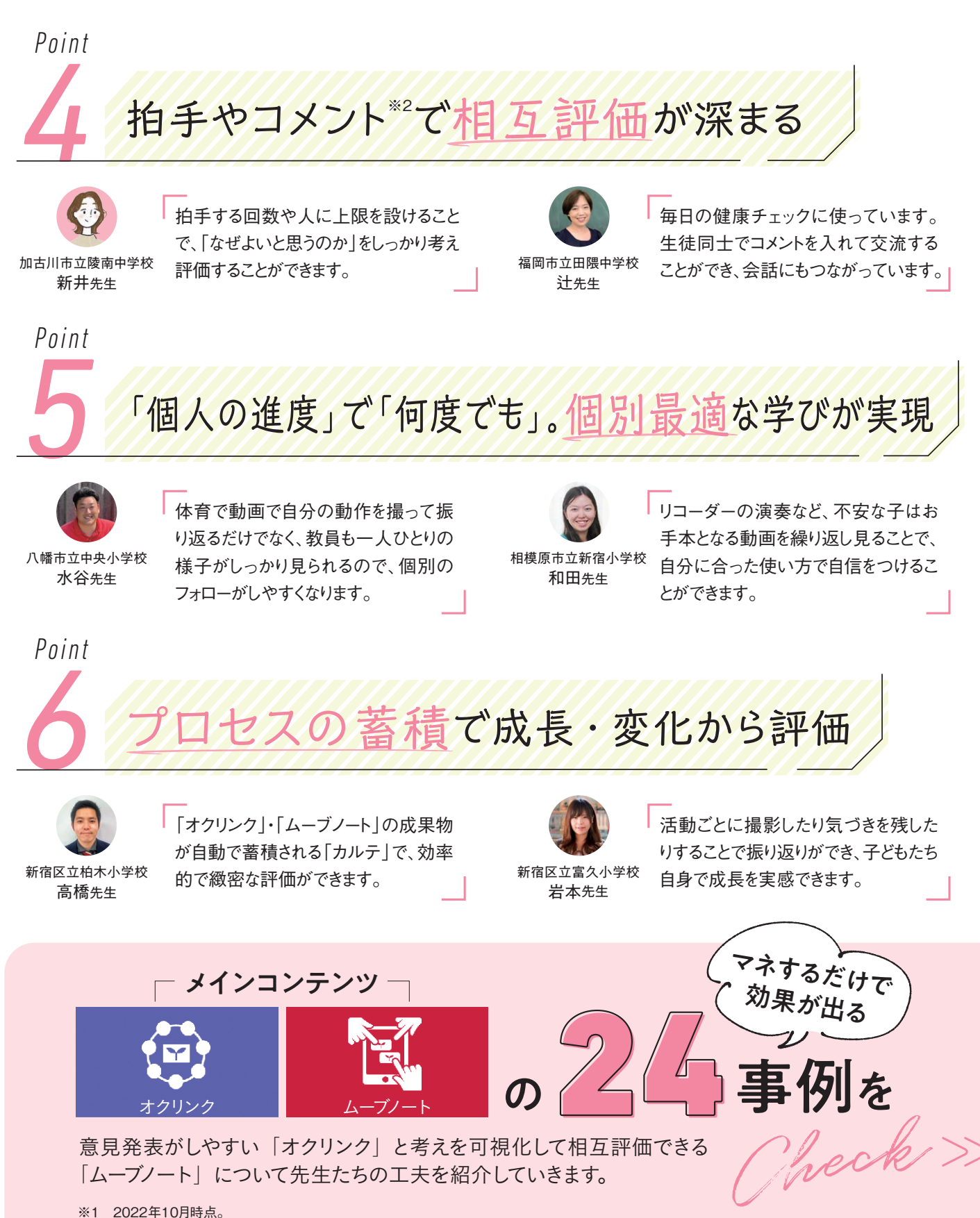

1

※2 拍手やコメント機能は、「ムーブノート」の機能です。

## 1事例1分で読めて<br>- ..<del>.</del>.............................. - ■事例 I 万 C 読め C<br>今日の授業から実践できる! ■ ノス ●

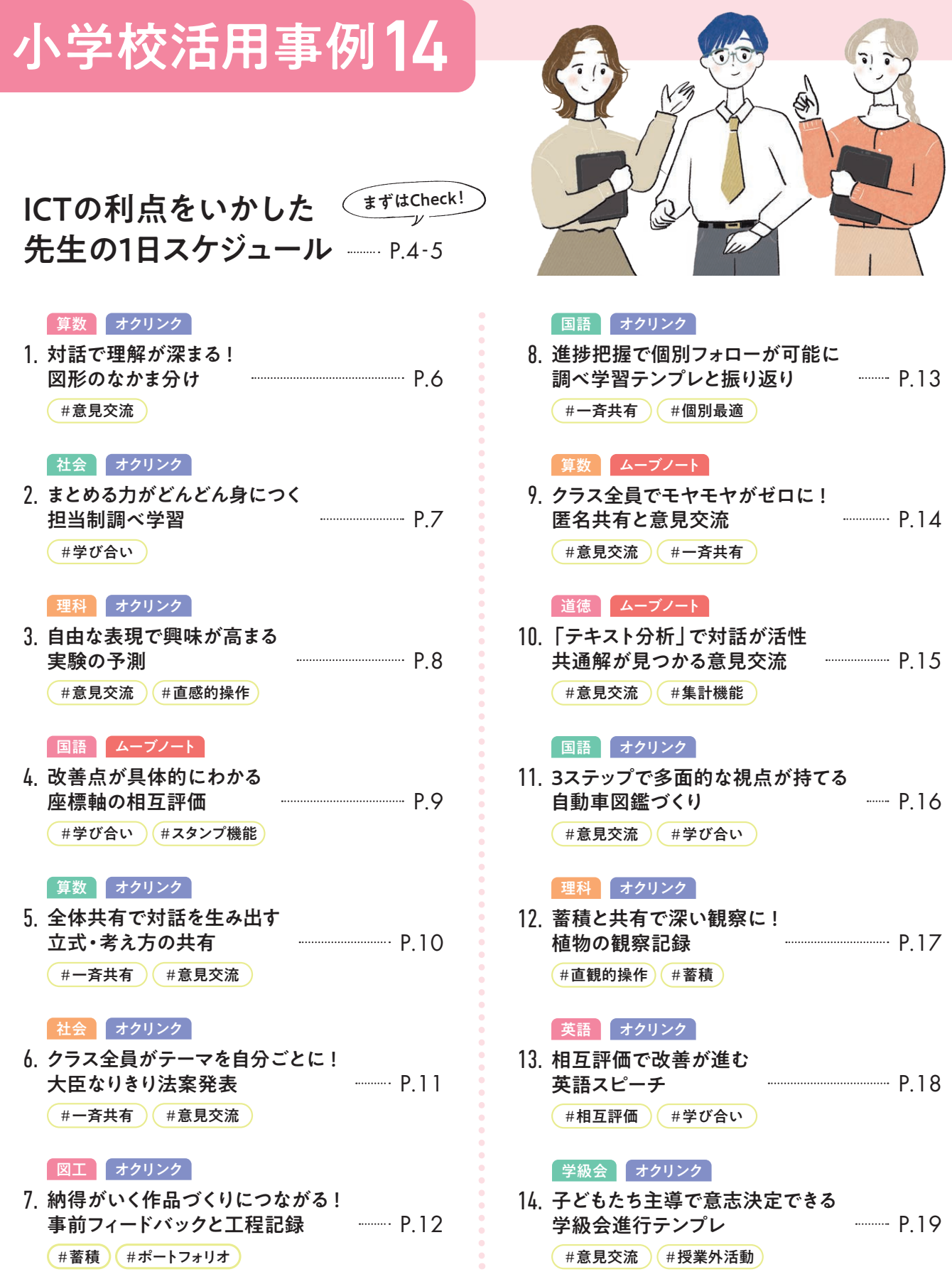

# この本の使い方

### ICTの利点をいかした ( まずはCheck! 先生の1日スケジュール - P.20-21 中学校活用事例8  $P$  22  $\cdots$  P.23  $P.24$  $P.25$  $P.26$ .27P .28P .29P 1. 視覚化・交流で理解が深まる 心情変化グラフ 国語 ムーブノート (#意見交流) (#スタンプ機能) 2. スピードも質も上げて効<mark>率化</mark> 提出物返却 国語 オクリンク (#業務効率化) (#学び合い) 英語 ムーブノート 3. 文法を「使って」定着 英作文プレゼン (#相互評価) (#学び合い) 数学 ムーフノート 4. 色・線の工夫で伝わりやすく表<mark>現</mark> 立式の考え方共有 #直感的操作 (#学び合い) 数学 ムーブノート 単元導入時にニガテ意識払拭 5. 考え方の分類 (#意見交流) (#学び合い) 理科 ムーブノート 共通 ムーブノート 全体共有でつまずきを解決 6. 図と説明から理解度確認  $($ # 一斉共有  $)$  ( # 意見交流 ) 時代の特色を再整理できる 7. 人物調べとNO.1投票 社会 オクリンク (# 一斉共有) (# 学び合い) 伝わる書き方で対話が生まれる 8. 話型テンプレ (#意見交流) (#相互評価)

この本は、全国の先生がたから教えてい ただいた、取り入れやすく効果が出やす い事例を厳選しています。各事例の工夫 は、汎用性の高いものばかりですので、 小中学校や教科にかかわらず、「#|の キーワードで気になるページをご覧いた 。だくこともオススメです

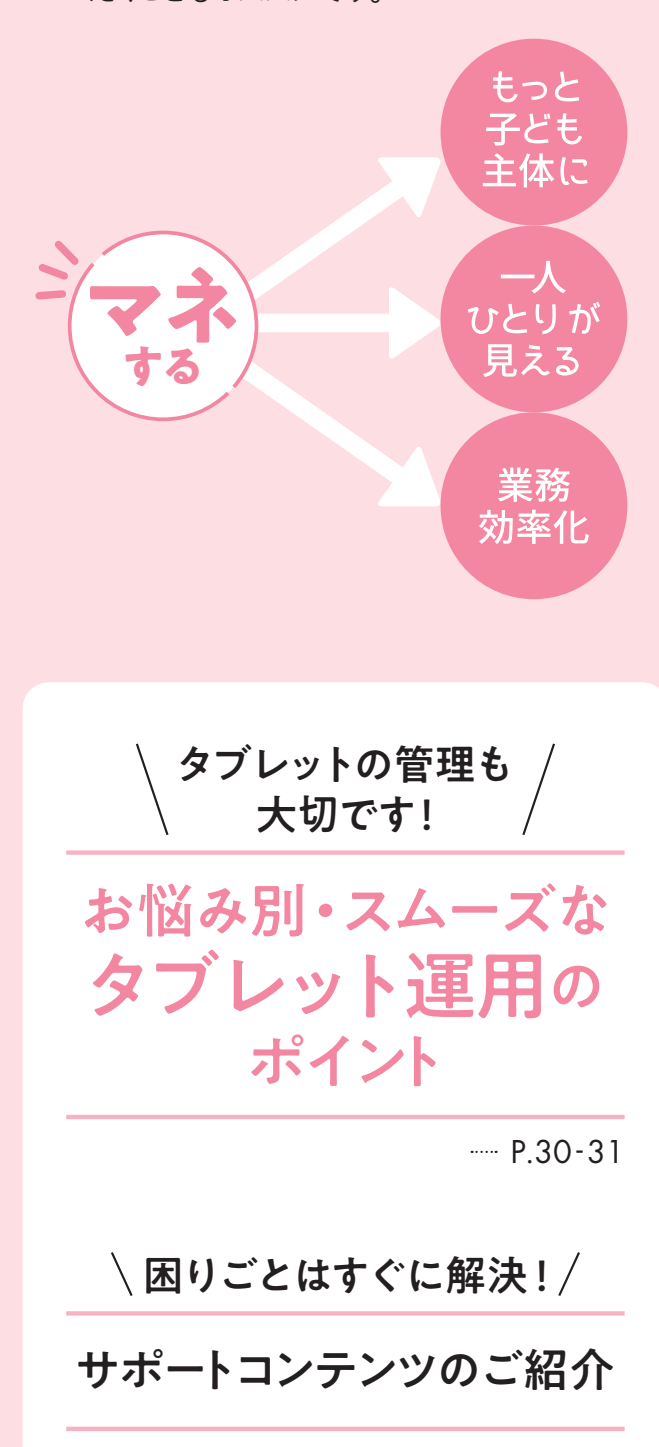

 $-- P.32-33$ 

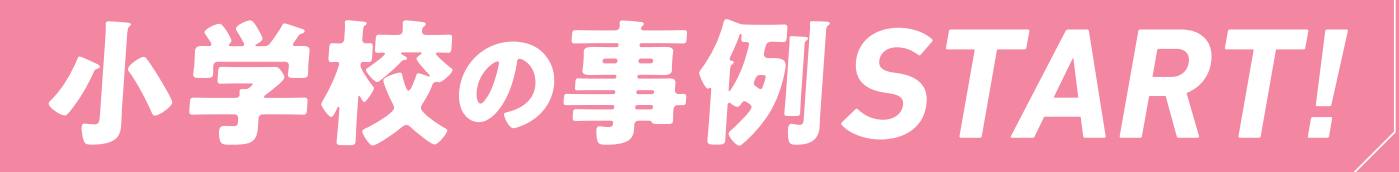

## ミライシードを活用されている先生の ICTの利点をいかした1日スケジュール

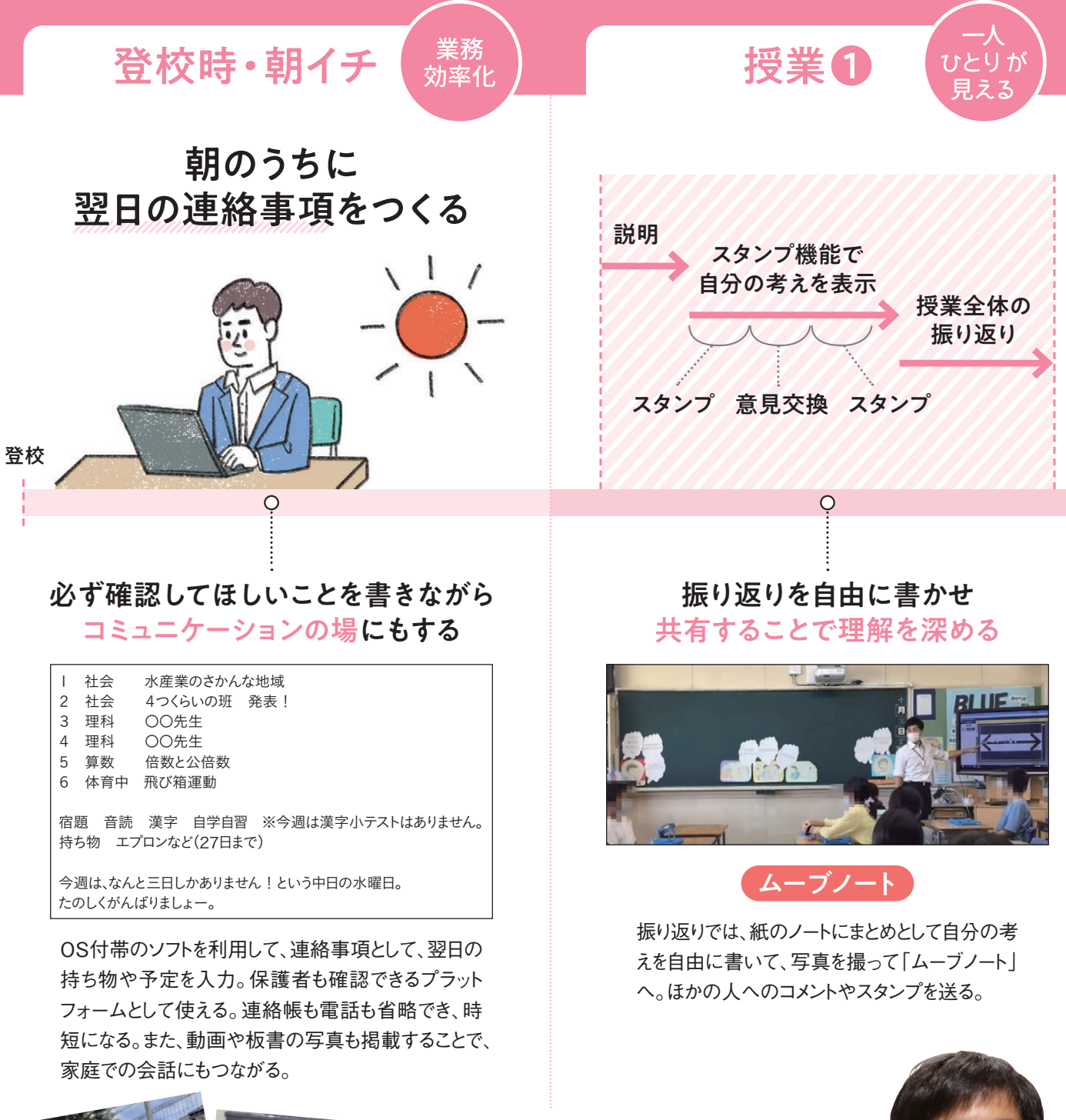

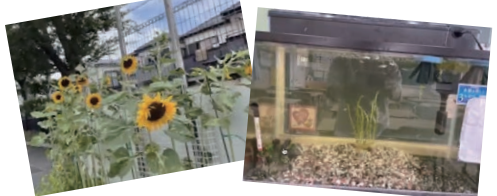

長期休暇中でも、自分がやっ ていることやクラスで飼育し ている金魚の様子、読んだ 本などブログのように書き、子 。どもたちとの接点として活用

 $\overline{A}$ 

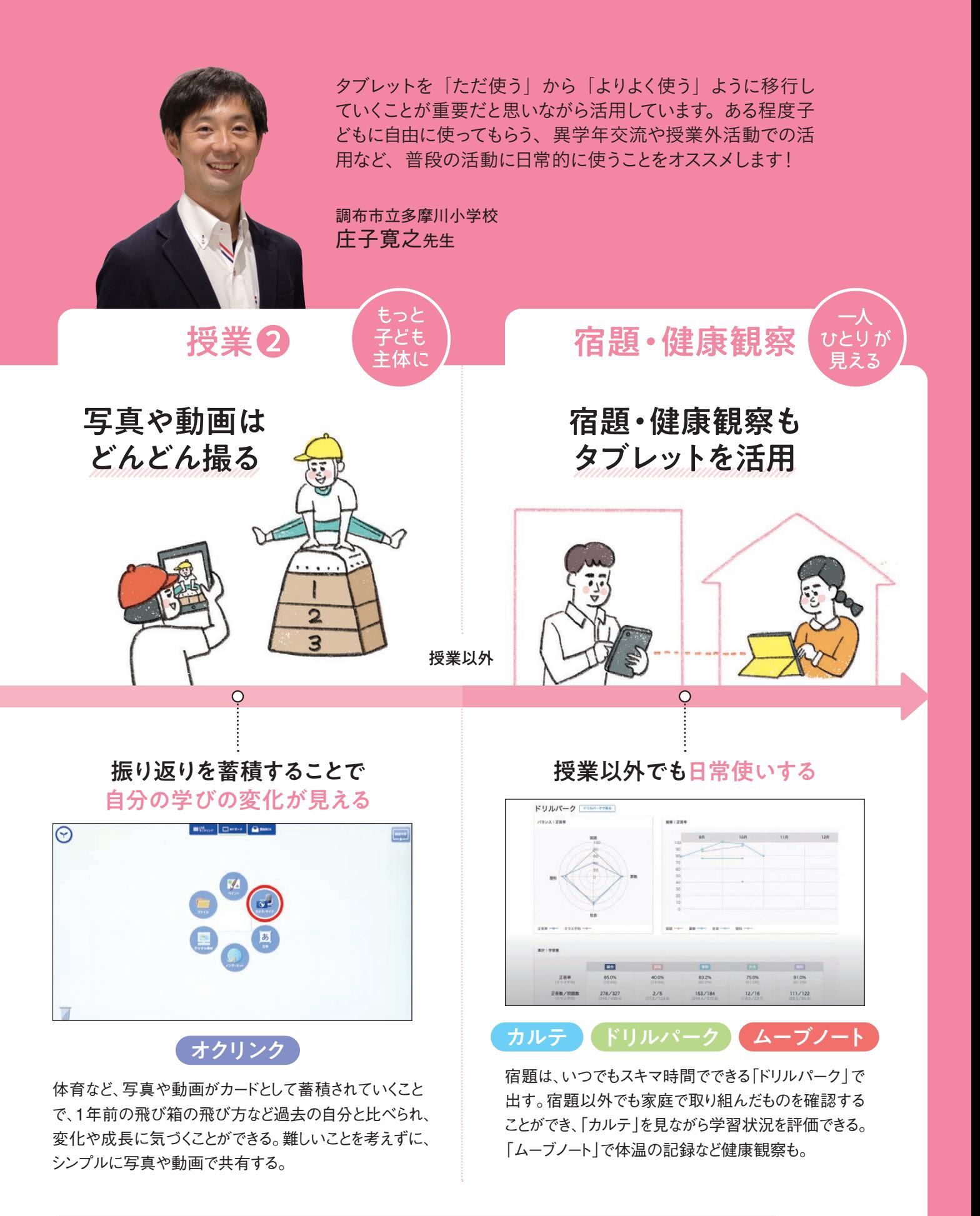

使うために使うのではなく、便利だから使うへ。 シンプルに楽しんでできる方法を試していただきたいです。

## 1 対話で理解が深まる! 図形のなかま分け

個別学習としてプリントで「三角形とその他の図形のなかま分け」をした後に、 「オクリンク」を使って恊働学習をすると、子どもたちの理解が深まります。

### # 意見交流

*1*

Step

- BEFORE **AFTER**
- 恊働学習で 対話を引き出しづらい
- プリント学習のみは わかった気になりがち

**授業前**

- ▶▶ タブレットを使うと対話が盛り上がる
- ▶▶ 習ったことを即使うから理解がより深まる

 八幡市立中央小学校 水谷智明先生

### 子どもは送られてきた図形を *2* Step **授業開始時**

画面に映し、教室を歩き回っ て同じ仲間の図形を持つ子 。どもとグループになる

クラスの人数分の異なる図 形が描かれたカードを用意。 各自に1枚ずつ送る。

#### *3* Step **対話**

グループで、同じなかまにし た理由を話し合う。最後に、 全員の図形カードを代表者 がスクリーンショットで画像化 し、理由も書いて「提出  $BOX|\wedge$ 

*4* Step 「まとめ・全体]

先生は、各グループカードを モニターに表示し、ほかのグ ループの考えや図形の特徴 などを押さえ、単元を整理。

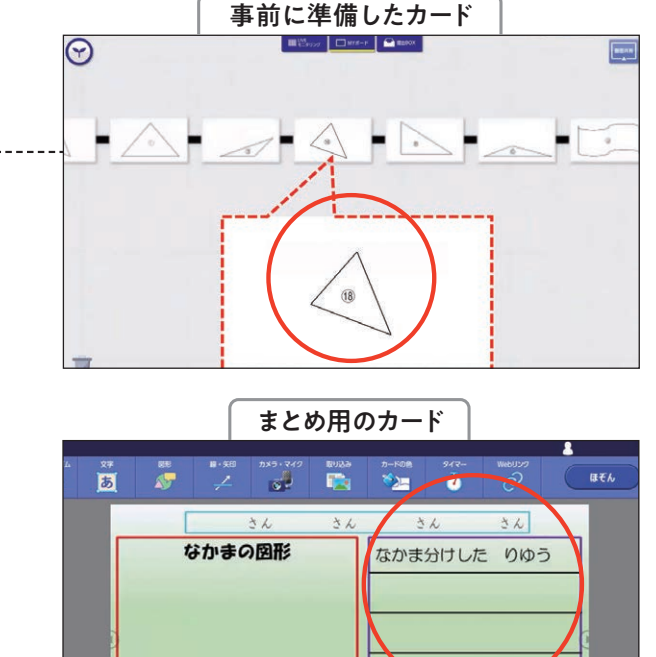

グループになった理由 や分類した理由を話 し合うことで、多くの意 見に触れることができ 。る

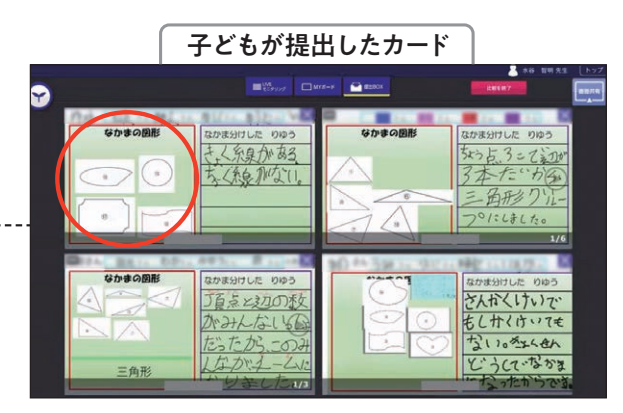

グループ別なので発 。表もしやすい

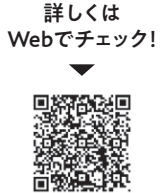

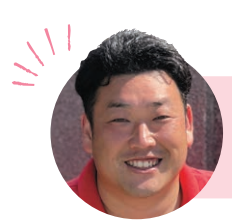

分類をさせて気づきを促す授業なら 算数以外でも使えます!

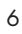

### 「日本国憲法」についての恊働学習で、子どもたちが資料をつくりやすい「オクリンク」を使用。 テーマ担当を決め調べて共有することで、「憲法」の概要をつかんでいきました。 まとめる力がどんどん身につく 担当制調べ学習 相模原市立南大野小学校 西岡裕太先生 #学び合い AFTER

#### BEFORE 実際に子どもがつくった見本で 相手に伝わる イメージがわきポイントが理解しやすい 、資料を説明する際 イメージが わきづらい → ■ 日的や役割があることで責任を持ちより主体的に取り組む お手本となるカード Step **全体** 見た目の美しさ *1* 2つ見た目の美しさがあります。1つ目は、キメが細かく 授業のねらいや流れを伝えた後 なめらかな手触りしています。2つ目は、透明感のある白磁 で、他学年の子どものお手本カー の白さのおかげで色が見えやすいので鮮やかな赤のいろも ドを提示。先生は、お手本のどこ きれいにみえます。 。がよいのか説明 伊万里焼 Step **個別** *2* 、班の中でテーマの担当を決め 子どもが作成したカード 各自で調べわかったことをカード 平和主義について にまとめる。複数時数にまたがる ·度戦争をしないで、平和を実行する意味で、作られた日 場合も、授業ごとに「提出BOX」 本国憲法です。日本は、他の国と戦争は、せず、戦力を持 へ提出させる。先生は進捗確認 たないことになりました。 ができ、子ども同士もほかの子の カードを見ることで気づきにつな 。がる **Step 「班別」** *3* すべての資料ができたら、グルー 「提出BOX」で一覧で見る プ内で共有し、自分の資料を説 明。全員で、「日本国憲法」とは

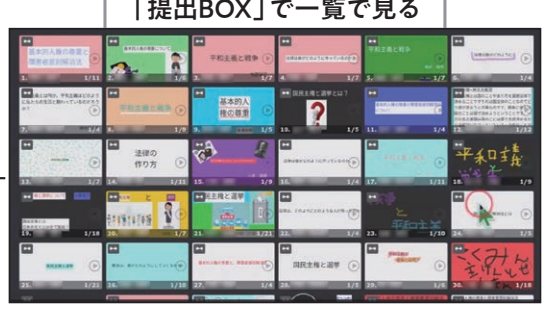

タブを分けることで、最初の授業からの提出物の変化も見ることができる。

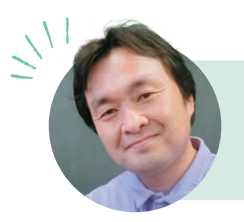

何かを考え、全体像を把握してい く。最後にほかのグループと比較

して振り返る。

ある程度子どもたちの裁量に任せることで 単元理解だけでなく伝え方やまとめ方が工夫され、 教科書に載っていないことまで意欲的に調べ始めました! 社会

## 3 自由な表現で興味が高まる 実験の予測

実験予測を頭の中で考えるだけではなく、表現することでより主体的な実験ができます。 図や矢印を使って気軽に考えをアウトプットできる「オクリンク」が有効です。

AFTER

### # 意見交流 # 直感的操作

### BEFORE

- 言葉で表現することが ニガテな子が多い
- 自由な発想が うまれづらい

*1*

Step

## ▶▶ 予測の全体共有で自然な対話活動に

▶▶ 言葉と図解で考えることで積極的になる

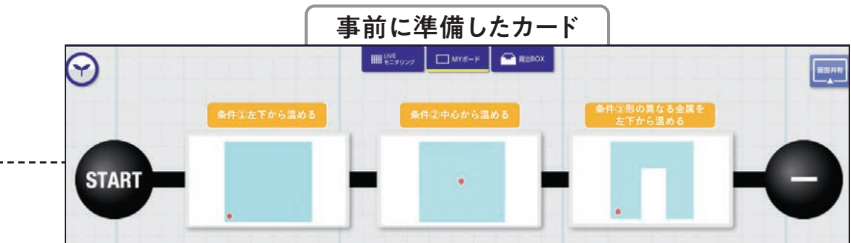

東京都立小学校

H先生

### *2* Step **個別**

送付する。

**授業前**

子どもたちは、送られてきた3 枚それぞれのカードに、予測 をペンで記入し、「提出 BOXIへ提出。

先生は、異なる3つの条件を 図で示したカードを作成し、

### *3* Step **「まとめ・全体**】

モニターに「提出BOX」を映 し、全員のカードを一覧で映 しながら、子どもたちは考え 方を発表。図として見えてい ることで、ほかの子の考えに 興味が持てる。

左:①四角い金属を左下から温める/中:②四角い金属を 中心から温める/右:③形の異なる金属を左下から温める

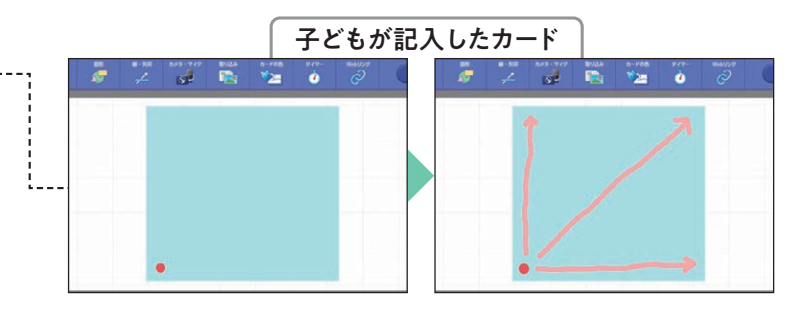

①の条件で予測をしたカード。

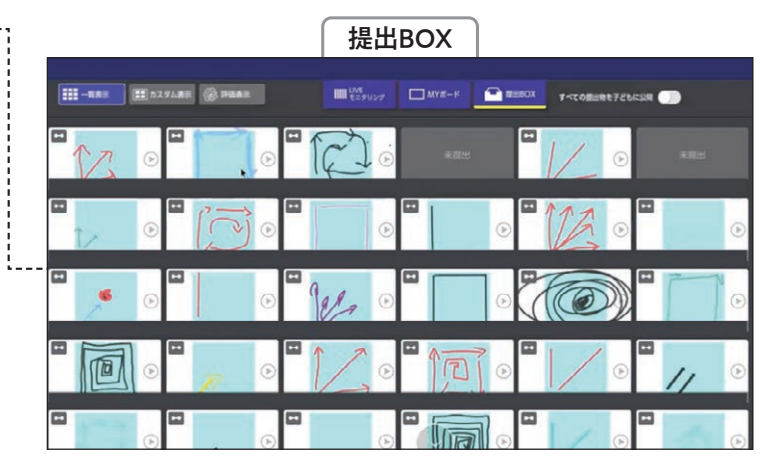

(1)の条件における予測を示したカードが出され一覧に。

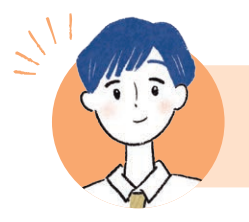

全員の考えが見えることで、「〇〇さんの考え方を 聞いてみたい! |という積極的な発言も出てきます!

## 改善点が具体的にわかる 座標軸の相互評価

「資源や環境を大切にするために私たちができること」についてのグループ発表の場面で「ムーブノート」を使用。 ただ聞く→感想を言うだけではなく、「スタンプ」を活用した全体の評価・集計で改善点が明確になりました。

説得力がある

 $\hat{r}$  $\mathbf{I}$ 

説得力がない

説得力がある

 $\uparrow$ 

 $\frac{1}{2}$ 

説得力がない

AFTER

### # 学び合い # スタンプ機能

- BEFORE
- 発表の評価は 漠然としがち
- 発表の改善ポイントが つかみづらい
- ▶▶ スタンプ集計とコメントで改善点が具体的にわかる

 新宿区立柏木小学校 高橋蔵匡先生

> パソコンで作成する ことで、ラベルが変 。更しやすい

分かりにくい ← → 分かりやすい

事前に作成する

座標

▶▶ 座標で表すことで微妙なニュアンスを表現

スタンプとコメントを記入

説得力がある

 $\uparrow$ 

 $\downarrow$ 

説得力がない

分かりにくい ← → 分かりやすい

### *1* Step **授業前**

パソコンソフトで、座標軸を作成した 後、画像化。「ムーブノート」の「スタ ンプ | ボタンからカードに図版を取り 込み、コメント記入欄もつくる。

### *2* Step **グループ発表**

子どもたちはグループをつくり、タブレッ トや手書きでテーマに関するポスター を作成。

#### *3* Step **全体で評価**

*4*

Step

「説得力」・「分かりやすさ」の軸で、 それぞれの発表に「スタンプ」を押し ていく。コメント欄に、グループ発表 がよりよくなるための助言も記入。

## **評価と振り返り**

 $\geq$ 

子どもたちの「スタンプ」を集計し、 全体の印象を把握。自分のグルー プへの助言とほかのグループが評 価された点を確認し、修正点を話し 合う。発表資料を修正し、完成。

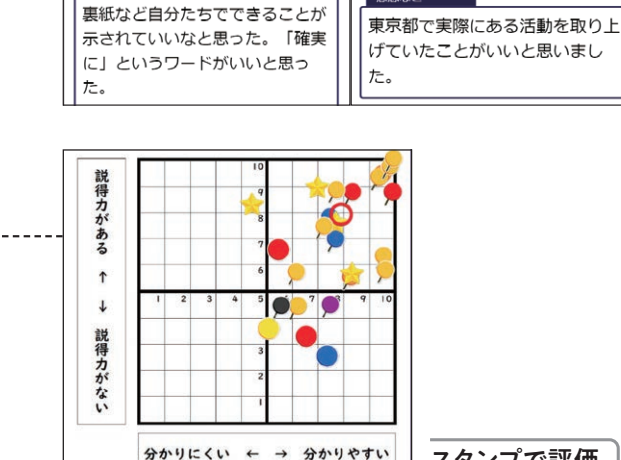

分かりにくい ← → 分かりやすい

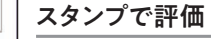

相互評価をすることで、目的や意図に応じた観点が 得られ、伝えたいことが明確になっていきます!

Δ.

## 全体共有で対話を生み出す 立式・考え方の共有

3年生の算数の1コマの授業で「オクリンク」を使って、数量の関係を図で表し、考える力をつける協働的な 学びを進めました。図解なので気軽に自由に入力でき、共有のしやすさもあって意見交流が自然に発生しました。

高

 $100cm$ 

 $200 - 40 = 160$ 

 $200 - 40 = 160$ 

図(考え)

 $\tilde{\mathcal{S}}$ 

式

 $20c<sub>u</sub>$ 

図(考え)

### # 一斉共有 【 # 意見交流】

### BEFORE

- 個別で考えるだけでは 考えが広がりにくい
- アナログの場合、同じ 図を配るなど非効率

## AFTER

- 友だちの考えとの比較や再考をすることで **NE** 考えが深まる
- ▶▶ 自由に表現できすぐに人と共有できる

### *1* Step **授業前**

2本の物差しを使って長さを測る 課題を解くための図を入れたカー ドを作成し、各自に配付する。

### Step 「個別」

自分の考えと解答をペンで書き 込む。書いたり消したり何度でも できるので、多くの子どもが伝え たいことの整理ができ、多くの児 。童に伝わりやすくなる

### *3* Step [全体]

全体表示をして、既習事項を生 。かした考えのよさに注目させる また、ほかの人とタブレットを見せ 合いながら自分の考えを説明し たり、自分とは違う考えを聞いた りする。お互いによい考えのカード を送り合ったり、教え合ったりする。

#### Step 「まとめ・全体]

最後にクラス全員のカードを一 眥で見せながら、考え方を先生 がまとめていく。

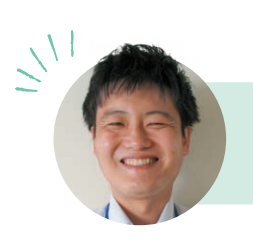

紙ではできない全体表示をすることで、友だちの意見を 聞きたいという意欲が高まり、対話につながります。

図とともに、式と答えを書く場所もつくる。

子どもが書き込んだカード

 $\overrightarrow{=}$  200-20=180

 $100<sub>cm</sub>$ 

 $\frac{1}{\sqrt{2}}$  200-20=180

**R** Chang

。色を変えたり線を消したりして自由に表現できる

事前に準備したカード

r.

 $\vec{v}$ 

しきをかきます。

0 DC m

 $\sum_{n=\infty}^{\infty}$ 

練馬区立大泉第四小学校

原裕貴先生

ישונייייייי

 $\bar{a}$ 

答え 答えを書きます

ほぞん

 $100$ 

*4*

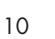

## クラス全員がテーマを自分ごとに! 大臣なりきり法案発表

大臣についての学習で、「自分が〇〇大臣になったら何をするか」というテーマで発表。 国における役割や求められていることを主体的に考え、政治への興味・関心も高まります。

### # 一斉共有 第#意見交流

### BEFORE

- 知識・暗記のみだと 興味がわきづらい
- ただ発表を聞くだけでは 自分の考えがもちづらい

### *1* Step **個別**

国務大臣の役割などを学び、自 分がなりたい大臣を選ぶ。「国務 大臣名」と「調べた省庁の仕事」、 「実施したい法案」の3枚のカード 。を作成する

## *2* Step

*3*

## **全体**

クラス全員の前で、カードを画面 に映しながら一人ずつ発表する。 発表された法案に、賛成=青、反 対=赤のカードをつくり、「提出 BOX」へ提出する。理由も明確に して、自分の意見を伝える。

### <sup>Step</sup> 「まとめ・全体

授業の最後に、紙のノートに振り 返りを記入。その際、「国民の生 活が豊かになるか」という観点を 提示し、右の「振り返り項目」にそ 。って記述

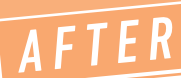

▶▶ 大臣になりきることで自分ごととして考えられる

 寒河江市立醍醐小学校 小関直幸先生

反対の決定と理由を求めることで/賛成 能動的に参加できる

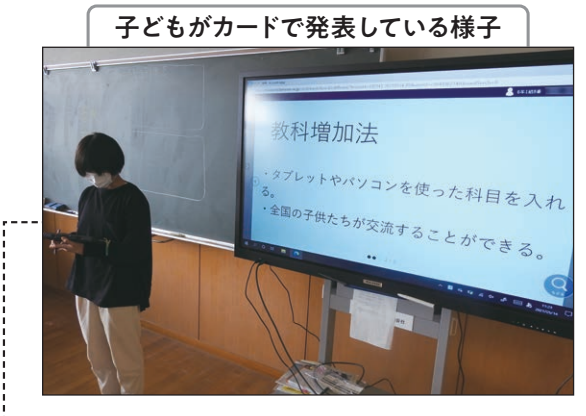

国会に見立て答弁す る。調べたものをその ままプレゼンスライド 。化できる

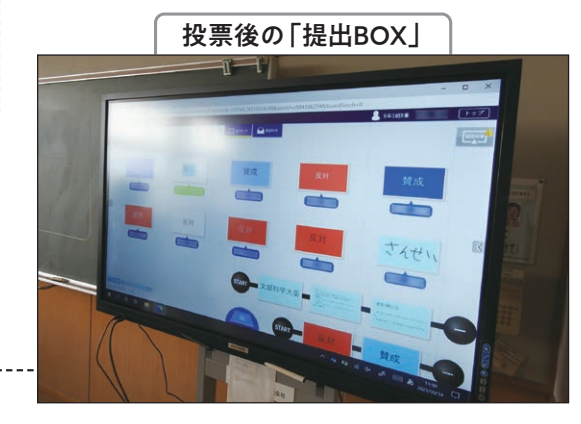

賛成か反対かを決定 する活動を設定するこ とで、答弁をしっかり聞 。く必要感が生まれる

• 友だちの考えに納得できたか。

振り返り項目

- 友だちの考えは、実現可能か。
- 自分の学びについて、 。どういう広がりや深まりがあったか

「ゲーム1日1時間法1・「ゴミ取りで得する法1など ユニークな法案が出て、楽しみながら政治への 理解を深めることができました。

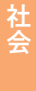

## 7 納得がい〈作品づ〈りにつながる! 事前フィードバックと工程記録

A F T E R

図工の授業で複雑な工程が必要な作品は、つくる前に見通しを立てることが大切です。 着手前のやり取りや、各工程での工夫点を残すために、「オクリンク」を使いました。

### #蓄積 #ポートフォリオ

### BEFORE

*1*

*2*

Step

*3*

Step

Step

- 工程を把握していないと 時間内に完成できない
- 完成まで時間がかかり 工夫点を忘れてしまう

**個別**

**制作**

**記録**

子どもたちは、作品イメージ と工程のアイディアスケッチ を撮影し「カードBOX」に提 出。先生は、手書きのアドバ

自分のアイディアスケッチと 先生のアドバイスを見ながら、 。一気に粘土で形をつくる

、各工程の最後で写真を撮り 「オクリンク」にためていくこ とで、粘土の色が変わってい く様子など全体の流れを視 覚化、深い振り返りができる。

。イスを各自に送る

## 事前のアイディアスケッチとアドバイスで 注意点がわかる

プロセスの記録で全体を通した工夫を振り返る

 新宿区立富久小学校 岩本紅葉先生

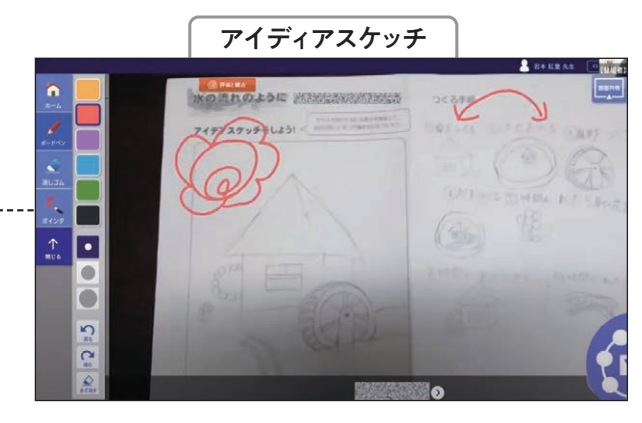

左側にある「ふたば マーク」からペンを出 して、直接アドバイ スを書き込む。

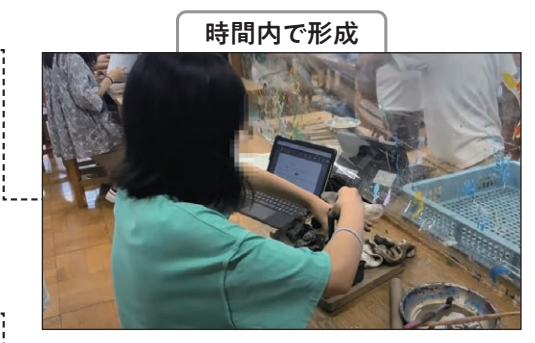

事前に見通しと注意 、点を把握しているので 時間内で完了。

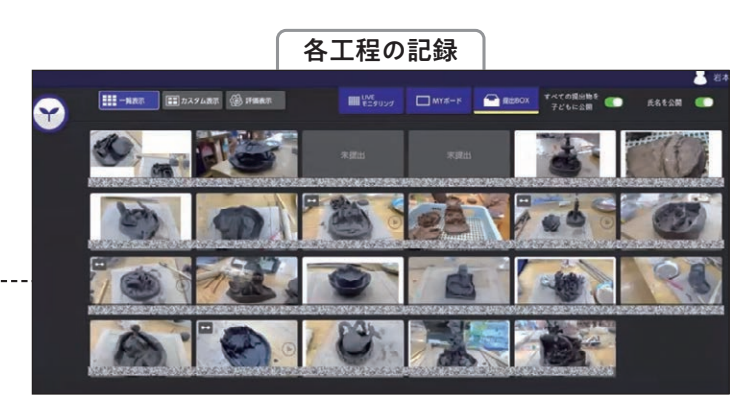

自分の作品を忘れず、取り間違いも防ぐことができる。

詳しくは Webでチェック!

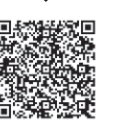

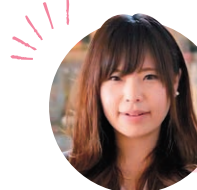

プロセスが写真でたまっていくことで、各工程でこだわった点 などを思い出しやすく、より深い振り返りにつながります。

図工

## 進捗把握で個別フォローが可能に 調べ学習テンプレと振り返り

AFTER

文章がニガテな子も、「オクリンク」のカードの項目ごとに記入することで 自然とプレゼンテーションができるように。書くことへのハードルも下がります。

### # 一斉共有 》 # 個別最適

### BEFORE

つながった文章を 書くことが難しい

## ▶▶ 項目に沿って記入することで、作文が可能に

- 子どもの進度に合わせた フォローがしづらい
- ▶▶ 得意: 三ガテに合わせた学び方ができる

1. 調べたきっかけ

3. 調べてわかったこと

 $\overline{B}$ 

 $\bigcirc$ 

項目が書かれたカード

 $BEA$ 

 $\mathbf{r}$ 

 $\overline{a}$  and  $\overline{a}$ 

 $2 \text{ Hz}$ 

4. まとめ

 相模原市立新宿小学校 和田愛莉先生

### *1* Step **授業前**

。文章のひな型となるカードを用意 調べたきっかけや調べ方、わかっ たことなどの作文用のカードと振 り返り用のカードをつくる。

#### *2* Step **個別**

子どもは、カードの項目に沿って 入力し、「提出BOX」へ提出。入 。力が遅れている子には声をかける

#### Step **再考**

*3*

*4*

早く終わった人は、友だちのカード を見て再考しカードの色を変え再 提出。または、別テーマでもうー 枚作成するなど自分のペースで 進むことができる。

#### Step **|振り返り|**

授業の最後に振り返り用カードも 提出させる。一覧で見られるので、 終わっていない人/友だちのカー ドを見て書き直した人など、声かけ が必要な子どもがすぐに把握でき 。る

詳しくは Webでチェック!

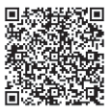

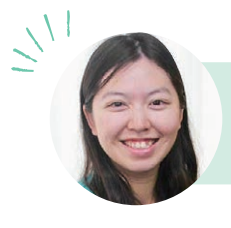

国語以外の授業でも、気づきや考えを アウトプットする時間に使えます!

8

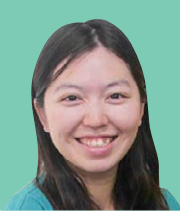

 $\mathbf{m}$  $\sim$   $\sim$ 

 $\sim$ 

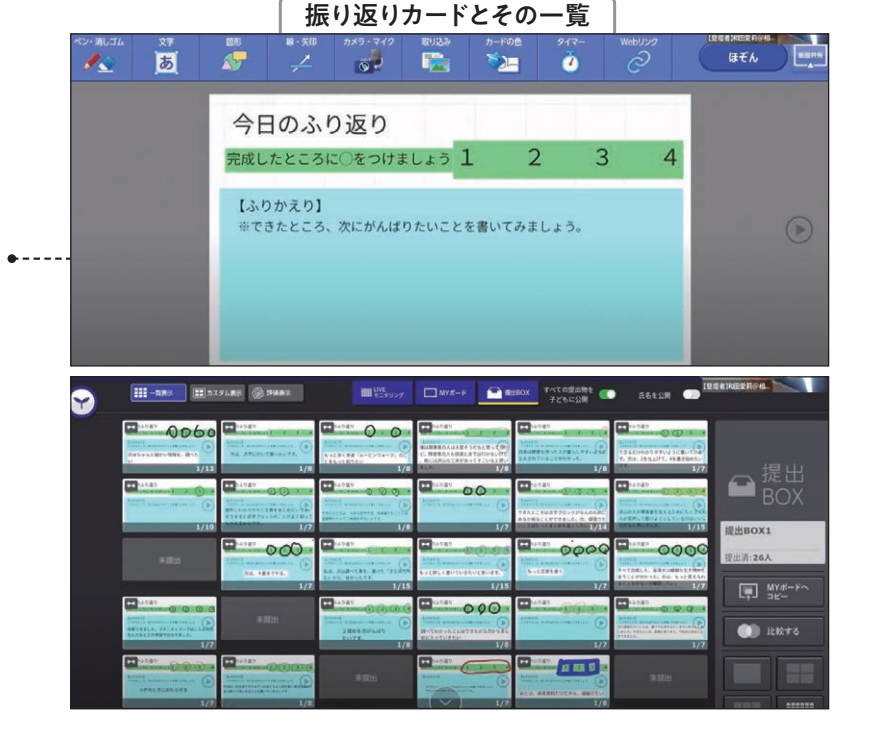

## 9 !クラス全員でモヤモヤがゼロに 匿名共有と意見交流

"考え方"を問う授業で使っています。これまでは、全体交流で取り上げるのは1時間に5-6人が限度でしたが、 「ムーブノート」なら全員の意見を使って授業ができる。本時の課題提示~意見交流まで15分で完了します。

### # 意見交流 》 # 一斉共有

## BEFORE **AFTER**

- 理解があやふやなままに なってしまう子も
- 発表者が固定化し 主体的に参加できない子も

## 匿名だから自分の考えを不安なく共有できる

**ALBERT** 

表示のみ 利用材

 $0.6$ 

オブジェクトを置いても常に他者の書きこみは非義の 。<br>に幅にオブジェクトを置いたら他者の書きこみを表

設定画面

子供に上る並べ替え 子供によるグループ化

**IXYN** 

 $\frac{150}{(1 + 40 + 9) \times 700}$ 

広場の表示状態

### *1* Step **授業前**

「広場」の設定を変える。「オブジェク トに名前を表示<sup>1を</sup>OFFにし、「自由 に置く」設定に。匿名にすることで、 。自分の意見を出しやすくする

#### *2* Step **個人思考(8分) &課題の提示**

課題に対する自分のアイディアをカー ドにまとめて、一人ひとりが分類し ながら「広場」に出す。

#### *3* Step **(分4(思考の整理**

「広場」に出されたみんなの意見を 見ながら、自分のわかったこと・よく 。わからないことをノートにメモする

#### Step **|班内交流(3分)|**

わかったこと・モヤモヤを研ごとに話 し合い、疑問を解決したり理解を深 。めたりする

「全体交流・まとめ<sup>]</sup>

班内で解決できなかったモヤモヤを 共有し、クラス全体で解決し、まとめる。

![](_page_15_Picture_17.jpeg)

、考えが分かれることが想定される授業であれば 学年・教科・単元問わず使えます。

■答え3500

左右で2つの意見に分かれたことが視覚的にもわかります。

「広場」の「かんた ん設定」をすべて 。左に設定する

カードが提出された「広場」

 $\frac{1}{2}$ 

おびび

置物壁

![](_page_15_Figure_22.jpeg)

ムーブノー

*4*

*5*

Step

![](_page_15_Picture_25.jpeg)

 金沢市立鞍月小学校 田野 健先生

# 「テキスト分析」で対話が活性 共通解が見つかる意見交流

AFTER

道徳の授業で、自分の考えを深めるために多くの意見に共通するキーワードを用いて 授業を展開。「ムーブノート」のテキスト集計機能を活用しています。

### $#$  意見交流  $#$  # 集計機能

### BEFORE

- 正解のない問いには 発言しづらい雰囲気がある
- 先生主導型の 授業になりがち

### *1* Step **授業前**

先生は「問い」と「答えを書く 枠 | があるカードを作成し、子ど 。もたちへ配付

### *2* Step **個別**

子どもたちは、これまでの授業 をふまえた自分の考えを記入 し、「広場」に提出。

### *3* Step **発表・分析**

先生は「テキスト分析」を開き、 多くの子どもたちに共通してい るキーワードを拾い全体の傾 。向を伝える

## **まとめ・議論**

賛否やその理由を子どもに問 いかけながらクラス全体で議 論。さらにグループになり、取 り上げたキーワードを使い、問 いに対する考えを話し合いな がら一文にまとめ発表する。そ れに対する個人の本音(納得 解)を振り返って授業を終える。

詳しくは Webでチェック!

*4*

Step

![](_page_16_Picture_15.jpeg)

事前に準備したカード 個人で考え、全体→班活動を経ることで 子ども主体の意見交流が進む ▶▶ キーワード集計で論点が焦点化。 意見交流しやすくなる

![](_page_16_Picture_17.jpeg)

 相模原市立旭小学校 田屋裕貴先生

> 人権についてのまとめの 授業として「誰もが幸せに なれる社会を実現するた めに大切なことは?」を考 える。

道徳

10

![](_page_16_Picture_20.jpeg)

その言葉を書いた子を名指しし、口頭で発表させる。

拡散しがちな意見交流ですが、キーワードで焦点化する ことで子どもたちを揺さぶる発問が投げかけられます。

## 11 3ステップで多面的な視点が持てる 自動車図鑑づくり

|年生の「自動車くらべ」で図鑑をつくります。まず個別探究から入り、 共有を経て最後に個人で考えることで、異なる考えが組み合わさりよりよい学びが生まれます。

AFTER

### #意見交流 # #学び合い

### BEFORE

- 個別の学びは 孤立しがち
- 考えを共有して 終わりになりがち

## ▶▶ 孤立せずに個別の学びができる

▶▶ 他者の意見に触れ自分の考えを深められる

放送大学客員准教授 倉澤 昭先生

### *1* Step **課題選択**

子どもは、先生から送られてきた5つの異なる自動車の写真· 説明から、好きな自動車を1つ選ぶ。

#### *2* Step **「個別・調べる**】

画面上で選んだ写真を拡大したり、説明に線を引いたりしな がら、各自動車の「しごと」と「つくり」についての文章を読み 込み、自分だけの図鑑をつくる。

### *3* Step 「班別·まとめ<sup>]</sup>

同じ自動車を選んだ人とグループをつくる。人数は子どもが決 め、自分が注目したことなどを伝え合う。友だちの話を聞いて、 自分の「自動車図鑑」の説明に加筆をする。

#### *4* Step **D班別→個別→全体**

今度は異なる自動車を選んだ人とグループをつくる。ここでも 人数は子どもが決め、伝え合う。紹介シートを完成させる。タブ レットを見ながら書くことで、学習したことを容易に思い出せる。 最後にできあがった図鑑を画面共有して読み合う。

![](_page_17_Picture_16.jpeg)

![](_page_17_Figure_17.jpeg)

![](_page_17_Picture_18.jpeg)

異なる考えが組み合わさり、よりよい学びが生まれる。

![](_page_17_Picture_21.jpeg)

自分で課題決定することで、子ども自身が学び方や スピードを選べるようになっていきます。

藷

## 蓄積と共有で深い観察に! 植物の観察記録

植物の観察など過程を記録させる授業で、子どもたち自身が写真を撮り「オクリンク」に ためていきました。植物の変化や成長過程が比較しやすく、細やかな観察につながりました。

### #直観的操作 #蓄積

### BEFORE

- アナログの記録では 詳細まで比較しづらい
- 個別で観察するだけでは 観点が限られる

### *1* Step **個別**

子どもは、毎時間「オクリン ク」の同じボード上で、同じ 植物を撮影。気づきを写真 の上にペイントで書き込んだ り、別カードにまとめたりして 「提出BOX」へ提出。

### Step **恊働**

*2*

*3*

Step

「提出BOX」は公開されてい るので、子どもたちはほかの 人の写真やメモから、よりわ かりやすい写真の撮り方や 自分では気づけなかった発 。見を知る

### それまでの記録の蓄積やほ **個別**

かの人の観察メモから、授 業の最後に手書きで観察 記録をつくる。

## AFTER

写真で拡大や見返しがしやすく  $\blacktriangleright$ 細部に気づきやすくなる

▶▶ ほかの人の気づきを見て観察の観点が増える

![](_page_18_Picture_15.jpeg)

写真に気づきを書いた別カードをつなげることもできる。

 小矢部市立大谷小学校 川村美波先生

![](_page_18_Figure_17.jpeg)

複数の「提出BOX」をつくり、 日付ごとに「受付を切り替える」 ことで、1つの時間割の中で提 。出物を管理することが可能

![](_page_18_Figure_19.jpeg)

写真なので、記憶に も残りやすく、拡大す るなど細かい過程の 。気づきにつながる

詳しくは Webでチェック!

![](_page_18_Picture_22.jpeg)

![](_page_18_Picture_23.jpeg)

観察当初からの大きな変化も前回からの小さな変化も 両方つかみながら、ほかの人の観点も入り 。一歩進んだ観察記録になります

## 13 相互評価で改善が進む 英語スピーチ

6年生の英語のスピーチを家庭で録画させ、授業内で共有しました。事前の見本提示と 観点共有で、質問や相互評価も活発化し、スピーチ改善の姿勢につながりました。

### #相互評価 #学び合い

### BEFORE

- 授業中しかお手本を 聞くことができない
- 自分のスピーチを 客観視しづらい

## AFTER

試行錯誤できる

 寒河江市立醍醐小学校 小関直幸先生

家庭でもお手本を何度も再生することができ

▶▶ 相互評価によって自分では気づきにくいポイントに気づける

### *1* Step **全体**

授業の冒頭で、クラス全体 でお手本となるスピーチ動 画を見る。子どもたちは授業 のイメージをもつとともに、評 。価基準を把握する

### *2* Step **「家庭・個別**】

家庭で、「自分の宝物」を紹 、介するスピーチを撮影し 「提出BOX」へ動画を提出。

### *3* Step **班別**

ペアや3人組で、動画を見な がら相互評価する。観点に もとづきよいと思った点や 「もっとこうしたら…?」とい 。ったアドバイスをし合う

![](_page_19_Picture_16.jpeg)

Hello! I am .... My birthday is...

タブレット上でも配信されているの で繰り返し見られる。観点は、「・カ メラを見て言えたか・すらすら言え たか ・ゆっくりはっきり言えたか ・ジ ェスチャーをつけて言えたかけなど。

![](_page_19_Picture_19.jpeg)

![](_page_19_Picture_20.jpeg)

繰り返し練習して何も 見ずにスピーチ。

Hello! I live in Sagae in Japan. I go to Daigo Elementary School. I like cat. My treasure is this cat.

![](_page_19_Picture_23.jpeg)

ほかの人のスピーチの様子を見てよかった点を話し、次回の 自分のスピーチに反映する協働学習につながっています。

## 子ども主導で意志決定できる 学級会進行テンプレ

AFTER

経験回数が少ない司会の役割。 「オクリンク」を使うことで話合いの進め方を習得できるようにしました。

### #意見交流 # # 接業外活動

### BEFORE

• 挙手・発表に時間がかかり 意見がまとめづらい

> 進行のひな型となるカードを 用意。議題や提案理由、めあ てなどを司会担当の子どもが 入力し、意見を書くカードとつ なげて全員に配付。各自意見 を書き、学級会前に提出する。

カードを使って議論のめあてな どを確認したうえで、「提出 BOX」を確認。意見を事前に •----色分けしておくと一瞬でクラス

、どの意見も取り上げ比較し 意見交換を進めていく。

お互いの意見を理解し合い、 新しい考えをつくったり条件を つけたりするなどして、提出さ れた意見をもとに合意形成を

 $\sum_{i=1}^{n}$ 

行う。

。の状況がわかる

**焦点化**

**決める**

話合い進行の経験が 少なく司会が難しい

**授業前**

*1*

*2*

Step **比較**

*3*

Step

*4*

Step

Step

## ▶▶ テンプレート使用で初めてでもできる 議論がスムーズに

![](_page_20_Picture_7.jpeg)

 $\circ$ 

話合いのめあて

決まっていること

事前の意見出し・色での意見表示で

 小矢部市立大谷小学校 大窪真也先生

> 議題を事前に送り、 学級会前に意見を集 めることで、しっかり議 。論ができる

> > $\odot$

学級会

14

提出BOX **III R大元 III カスタム表示 (金 評価表示**  $\boxed{\text{min} \atop \text{min} \text{argmin} \atop \text{min} \text{argmin} \atop$  $\text{max}$ 62 **TAX** 

。意見の傾向を知ったうえで話合いを始められる

![](_page_20_Picture_13.jpeg)

![](_page_20_Figure_14.jpeg)

# *!***中学校の事例***START*

## ミライシードを活用されている先生の ICTの利点をいかした1日スケジュール

![](_page_21_Picture_2.jpeg)

毎日の健康観察に「ムーブノート」を活用しています。気 持ちのシェアのために投げかけを工夫したり、「聞いてほ しいこと」を書くスペースやスタンプを使わせたりすること で、子どもの様子がひと目でわかります。

福岡市立田隈中学校 辻さやか先生

![](_page_22_Picture_2.jpeg)

![](_page_22_Picture_3.jpeg)

業務効率を上げながら、子どもの小さな変化に 気づいたり主体性を伸ばすことができます!

さっそく中学校事例8をご覧ください >>> 21

## 視覚化・交流で理解が深まる 心情変化グラフ

主人公の気持ちの変化をとらえるため、個別にグラフをつくってからクラス全体で比較。 ほかの人の考えから、学びが深まります。

 $\blacktriangleright\blacktriangleright$  .

### # 意見交流 (#スタンプ機能)

## $B$  E F O R E  $\!$  / / / / / / / A F T E R

- 文章を読む・書くだけでは 心情把握が難しい
- ほかの人の考えと 比較がしづらい

### *1* Step **授業前**

*2* Step

*3* Step 物語文の一場面を指定した 問いとともに、グラフを記入 するための横長の方眼フォー マットが入ったカードを用意 。する

子どもは、心情の移り変わり を、「スタンプ」で表す。「ペイ ント | 機能でスタンプをつなぎ

心情が一番高まっている場 面、一番下がっている場面 はどこか、コメント機能に本 文を引用して記入。「広場」 に提出後、クラス全員のカー ドを見て比較、着眼点の違 いなどを知り、より深く心情を

|まとめ・全体|

。グラフにする

理解する。

**個別**

![](_page_23_Figure_8.jpeg)

様々な考えがグラフでわかり気づきにつながる

 加須市立加須平成中学校 村山俊介先生

▶▶ 視覚化することで心情の変化をしっかりつかむ

「場面2から僕の気持 ちの上がり下がりを読 み取り、グラフにして みようしと問いを書く。

![](_page_23_Figure_10.jpeg)

右側の星印からコメン ト欄を開き、引用箇所 。を記入する

![](_page_23_Figure_12.jpeg)

ほかの人の「カード」に対して、拍手で反応するなどアクションする。

![](_page_23_Picture_14.jpeg)

![](_page_23_Picture_15.jpeg)

コメントに引用文を入れることで 交流と共有が生まれ、主体的な学びにつながります。

## スピードも質も上げて効率化 提出物返却

「オクリンク」は、紙と同じようにマルやコメントをつけられます。 すぐにフィードバックができるうえ、学び合いの機会にもなります。

### #業務効率化 (#学び合い)

- 提出物の回収· 配付に時間がかかる
- 生徒はほかの子どもの 提出物を見る機会がない

**振り返り**

子どもたちは授業の感想や 振り返りなどを「提出BOX」

「提出BOX」でそれぞれのカー ドを開き、画面左上の〈ふた ばアイコン〉をクリック。「ボー ドペン|を使って、線や文字

 $BEFORE$  ////// $\sqrt{AFTER}$ 

## ▶▶ 回収・配付以外のことに時間をかけられる

茨城町立明光中学校 福住里絵先生

▶▶ 提出物で学び合いが可能に

![](_page_24_Figure_9.jpeg)

紙の整理なども必要なく、業務効率が格段に上がりました。

![](_page_24_Figure_11.jpeg)

ほかの人や先生のコメントを見ることで、 子どものモチベーションも上がります。

![](_page_24_Picture_13.jpeg)

 $\overline{2}$ 

![](_page_24_Picture_16.jpeg)

*4*

Step

**復習**

。ることができる

。とが可能に

**共有**

を書き込む。

添削後、画面右上にある 「すべての提出物を子どもに 公開」をオン。ほかの子ども の添削結果を参考にするこ

ほかの人のカードにどんなコ メントが入っているのか、どん な点に花丸がついているの かを見て、自分の考えを深め

**添削**

に提出。

*1* Step

*2* Step

*3* Step

## 3 文法を「使って」定着 英作文プレゼン

学んだばかりの文法 「I think that~」を用いて、英語で意見交流·プレゼンテーションを行います。 単なる文法理解ではなく、英語を「使う力」を養います。

 $\blacktriangleright$ 

A F T E R

### |#相互評価 | #学び合い|

### BEFORE

- 正しい文法を意識しすぎて たくさん書くことが難しい
- 教科書の文法理解だけでは 単なる暗記にとどまってしまう

 加古川市立陵南中学校 新井倫子先生

- 匿名、かつ正しさよりもしっかり表現することを重視。 表現力が積みあがる
- 習った文法をすぐに使うことができ理解を深め 応用できる

### *1* Step **個別**

授業のはじめに、お手本となる文と子どもが 記入するシンプルなカードを送る。授業の流 れや無記名で提出することを伝え、「伝える ための英文 | をつくるよう指示。子どもはイン ターネットで文法を調べたり、先生に質問した りしながら英作文を「広場」に提出。

#### *2* Step **全体**

クラス全体で、「広場」で確認。子どもは自分 がよいと思ったカードに、一人3つまで厳選し て「拍手」をする。「拍手」が多いものをクロー 。ズアップ

### *3* Step 「グループ】

ペットの種類が分かれるように、先生がグルー プ分けして、英語で説明し、意見交換をする。 使えるフレーズのヒントを板書し、子どもたち が会話を長く続けられるようにする。グループ の代表者を決める。

### *4* Step [全体]

代表者をピックアップして、全体にプレゼン テーション。それを参考に、自分の英文を修 正していく。自分で調べる習慣もついていく。

![](_page_25_Picture_18.jpeg)

、普段から日本語をなるべく用いない授業や指導を意識し 子どもたちが英語をツールとして使えるようにしたい! 。と考えています

の集計をすることも。

シンプルな枠と写真にすることで、英文に集中できる。 「どんなペットがいいか?」がテーマ。

![](_page_25_Picture_22.jpeg)

I think that ~. because $\sim$ . And~、Also~ などを使い、最低 5行書く。

![](_page_25_Picture_24.jpeg)

完成する人が増えてきたころに提出させることで、ニガ テな子も先に提出された英文を参考にできる。無記名 なので、出しやすく、「拍手」をした理由を聞くなどする。

![](_page_25_Picture_26.jpeg)

英語

![](_page_26_Figure_0.jpeg)

![](_page_26_Picture_2.jpeg)

「見ただけで考え方がわかる」ように表現し 異なる考え方も説明してみることで、 子ども自身の理解も深まっていきます!

## 5 単元導入時にニガテ意識払拭 考え方の分類

比例・反比例は小学生のときからニガテ意識を持った生徒が多い分野。単元に入る前の導入として、 「ムーブノート」で楽しく考え方をグループ化することから入りました。

### #意見交流 (#学び合い)

## $B$  E F O'R E  $\!$  / / / / / / / /  $\sqrt{$  A F T E R

- 
- ニガテ意識のある人は考える 手がかりを見つけにくい
- 考え方のパターンを 複数もちづらい

### 複数枚のカード配付で ▶▶ ニガテでもほかの子の考えを参考に進める

たくさんの考え方を見つけようと意欲が高まる

 福岡市立田隈中学校 中村勇太先生

### *1* Step **授業前**

先生は考えと表・グラフを記 入させるカードを作成し、複 数枚送っておく。

#### *2* Step **個別**

、各自で関数関係を見つけ 考え方や数値を記入できた ら、「広場」に提出。カードは 数枚持っているので、いろい ろな考え方を出そうと意欲が 。出る

#### *3* Step 「まとめ・全体]

先生は「広場」で、考え方の 同じカードごとにグループ分 けをする。それぞれの考え方 について説明した後、比例・ 反比例の単元の学習に入 。っていく

![](_page_27_Picture_15.jpeg)

事前に準備したカード

正方形の四隅を 切って箱をつくる 問題のカード。

### 子どもが記入したカード

![](_page_27_Figure_18.jpeg)

yを「箱の高さ」とした場合の例(左)と「底面積」とした場合の例(右)。

![](_page_27_Figure_20.jpeg)

「広場」でグルーピング し、考え方のパターン 。を整理する

![](_page_27_Picture_22.jpeg)

![](_page_27_Picture_23.jpeg)

得意な子はほかの人が思いつかない考えを出そうと 頑張るなど、各自のペースで進められるのも魅力です。

## 全体共有でつまずきを解決 図と説明から理解度確認

「体細胞分裂」について学習をした次の時間に、その復習を「ムーブノート」で実施。「分裂後の染色体の数は 半分になる」というよくある誤解を解消するため、染色体の数を図解しその理由について記入してもらいました。

### # 一斉共有 # 意見交流

- $BEF0RE$  ////// $\sqrt{AFTER}$
- 習ったことが 記憶に残りづらい
- 事象の背景・理由を 説明することが難しい

#### *1* Step **授業前**

先生は、染色体の数の変化 を記入させる図と説明欄を 設けたカードを作成し配付。

### *2* Step

*3* Step

## **個別**

子どもは、染色体の数を図 の赤い丸の中にペイントで 描く。また、その数にした理由 を説明欄に記入後、「広場」 へ提出。

## 「まとめ・全体]

クラス全体で、カードを比較 し、正しい染色体の数を考え る。図を見て、自分と同じ考 えや異なる考えの理由を読 み、間違いに気づいたり理 解を整理したりすることがで きる。

## ▶▶ 間違えやすいポイントが視覚的に記憶に残る

横須賀市立長沢中学校 程島綾香先生

 $\frac{1}{2}$ 

説明や比較をし人の説明を聞くことで  $\blacktriangleright$ さらに理解が深まる

![](_page_28_Picture_16.jpeg)

![](_page_28_Figure_17.jpeg)

![](_page_28_Figure_18.jpeg)

詳しくは Webでチェック!

![](_page_28_Picture_20.jpeg)

![](_page_28_Picture_21.jpeg)

たとえ間違えても自分だけではない安心感があり 図示によってしっかり知識が定着します。

## 時代の特色を再整理できる 人物調べとNO.1投票

単元のまとめで「オクリンク」を使いました。「この時代に最も影響を与えた人はだれか」を 決める投票を行い、その時代への理解を深めました。

### # 一斉共有 (#学び合い)

## $BEFORE$  ////// $\sqrt{11}$   $A$   $F$   $T$   $E$   $R$

- •調べるだけ・発表するだけ だと印象に残りづらい
- 人物名や出来事は つい暗記になってしまう

### *1* Step **個別**

単元(時代)に登場した重要 人物を提示。各自、最も影響 を与えたと思う人物を一人 選んでその理由もカードに書 。く

#### *2* Step **班別**

各自タブレットを見せながら、 班の人にプレゼン。最後に 「提出BOX」に出してもらう。

数名の生徒が人物を選んだ 理由を発表する。 *3* Step **全体**

### 班での活動、全体での発表 を経て、再度キーパーソンだ 。と思う人物に投票する *4* Step 「まとめ・全体]

![](_page_29_Picture_12.jpeg)

事前に準備したカード

3-9. キーパーソンは誰だ!? (飛鳥~平安中期編)

▶▶ 人物に焦点を当てることで知識を再整理できる

▶▶「投票」でゲーム要素も入れてより主体的に表現する

 枚方市立第四中学校 佐納達平先生

人物は同じでも、着眼点の違いなどを話し合う。

![](_page_29_Picture_14.jpeg)

生徒が興味を持ちやすい人物に焦点をあてることで その時代の理解を主体的に深めることができます。

![](_page_29_Picture_16.jpeg)

## 伝わる書き方で対話が生まれる 話型テンプレ

**AFTER** 

ほかの人の意見にコメントをする際、「話型」をヒントとして与えることで、 感想がひと言ではなく具体的になります。

**NEW** 

### #意見交流 #相互評価

### BEFORE

*1*

*2* Step

Step

- 感想が簡単なひと言のみに なりがち
- 子ども同士の話し合いに 発展しづらい

**授業前**

。送付する

**個別**

先生は、課題を書いたカード を作成。さらに、ほかの人へ の感想を書く際に参考になる 「話型」を使った例文を書い たカードを添えて、子どもに

子どもは、自分の課題のカー ドを提出したら、「広場」でほ

その際、先生が例示した話 の型を参考にコメントを書き

![](_page_30_Figure_6.jpeg)

感想を書く観点が広がり

課題に対する考えが深まる

▶▶ 自然に対話的な学びができるようになる

愛知県みよし市立南中学校

金原洋輔先生

上:課題のカード、 下: 感想を書く際、 新しく得た視点や 比較を取り入れるな ど、「話型」を例示し 。たカード

共通

8

![](_page_30_Picture_10.jpeg)

込む。

3~4回程度繰り返し話の 型について言及したり、比較 し理由を整理したりすること で、論理的に考え自分の意 見を具体化することができる。

![](_page_30_Picture_12.jpeg)

詳しくは Webでチェック!

![](_page_30_Picture_14.jpeg)

どの教科においても、自分とは異なる 考えを持つ人とのやり取りは、多角的に 自分自身の考えを練り直すことにつながると思います。 "ルーティーン"をつくれば時短&つまずかない

お悩み別 スムーズなタブレット

![](_page_31_Picture_2.jpeg)

朝の会で忘れた人がいないか確認し、予備機の手配 などがギリギリにならないように注意しています。休み明 けやタブレット使用期間が空いてしまったときなどは、特 に念入りに保護者にも連絡する、を心がけています。

![](_page_31_Picture_5.jpeg)

必ずー人はいる…

### 充電してきていない

![](_page_31_Picture_8.jpeg)

予備アダプターがある 充電スポットをつくる

![](_page_31_Figure_10.jpeg)

- 朝の会で充電をチェック。 教室に予備アダプターを用意し 足りなければ充電させる
- 保護者に充電しやすい 環境を整えてもらう

![](_page_31_Figure_13.jpeg)

家庭でも 充電スポットを つくっていただく!

故障や充電がなくなってしまったなどでタブレットが 使用できない人は、ノートやワークシート、付箋などを 使用して活動に取り組みます。事前に、タブレットが ない授業展開も考えておくようにもしています。

東京都公立小学校 S先生 ③ <u>◇ → → → 新宿区立柏木小学校 高橋先生</u>

![](_page_31_Picture_18.jpeg)

![](_page_32_Picture_0.jpeg)

ICT授業では、「タブレットを使用するときすぐ に使える」ことが大切です。準備や置き場に ついて、よくあるお困りと活用しやすくなる工 。夫とご紹介します

![](_page_32_Picture_2.jpeg)

· 長崎県公立小学校 T先生

![](_page_32_Picture_4.jpeg)

∖さらに使いやすく! / タブレット管理のコツ

> タブレットの管理が 乱雑になりがち

### ■ 扱い方の注意を資料に

学校版の端末活用のルールをリーフレットにまとめ、 全家庭に配布し転入生や新1年生への指導に活 用しています。保管方法や個人情報に関する決ま りなどよりどころになる資料があると指導しやすいと 思います。

-- 新宿区立柏木小学校 高橋先生

![](_page_32_Picture_10.jpeg)

### 長期のお休みでも 学習が続くように

### 保護者を巻き込んだ家庭活用指導

タブレットを長期間家庭に持ち帰ってもらう際など は、子どもと保護者で一緒に設定をしてもらうなど、 オンラインでの学びの方法も理解して協力してもら います。

-- 相模原市立旭小学校 田屋先生

![](_page_32_Picture_15.jpeg)

タブレットの不調や 忘れた子への対応

### ■ 先生がフォローし全体共有

タブレットが使えない子は、紙のノートに課題につい ての考えなどを書いて先生のタブレットで写真を撮 り、先生が「提出BOX」へ送ることで、全体共有をし ます。

—— 茨城町立明光中学校 福住先生

![](_page_32_Picture_20.jpeg)

![](_page_33_Picture_0.jpeg)

「ミライシード」の活用のヒントや、よりよい使い方がわかる 。サポートサービスを追加料金無料でご用意しております ※ここに掲載している情報は、2022年10月時点で得られた情報をもとにしています。

## 最新の活用事例やFAQを掲載

### 「ミライシードファンサイト「 E5TU-F お問い合わせ オンライン研修 活用事例 アプリの操作 導入ガイド よくあるご質問 ● 重要なお知らせ 年度更新実施時のデータ削除に関する注意点について (2022年04月14日) ۰ 先生のためのミライシード活用支援サイト ● ■ ■ 要付が 同時に 複数でも 可能に! 子どもたちの ミライシード (※) 可能性の種を育む アップデート情報 新しい授業を始めましょう お知らせ 9月度新機能リリースのお知らせ  $-4 - 4$ はじめての方もご安心ください! ICT担当先生、はじめて先生へ 年度更新ガイド ミライシード導入ガイド アルカど年度軍新関連の資料を規

「ミライシード」のすべてがわかるポータル サイトです。ウェブセミナーの最新情報や 基本操作がわかる動画など、活用サポー トや先生たちの工夫をご紹介しています!

・スマホ ・タブレット パソコン /

![](_page_33_Picture_5.jpeg)

![](_page_33_Picture_6.jpeg)

ミライシードのポータル 画面下部のバナーから もご覧いただけます。

メールマガジンもオススメです! さらに

ウェビナー情報や機能改定情 報のお見逃しがないよう、メール マガジンを定期配信しています。 音楽上型 (アクセスは

![](_page_33_Picture_10.jpeg)

Facebookも更新中!

Facebookをお使いの 先生にはオススメです。 。ぜひご活用ください

![](_page_33_Picture_13.jpeg)

アクセスは こちら!

### その場で質問できて詳しくわかる!

## ▶オンライン研修 Webセミナー

初めて使われる先生、使い方に不安がある先生向けの操 作説明会を毎月開催。不明点をチャットで質問でき、大変 ご好評いただいています。また、新しい機能の紹介や実践 。事例をお伝えするWebセミナーも毎月開催中です

![](_page_34_Picture_3.jpeg)

45分で「オクリン ク | 「ムーブノート」 、などを体験しながら 操作の不安をなく 。すことができます

![](_page_34_Picture_5.jpeg)

![](_page_34_Picture_6.jpeg)

## 活用事例

アクセスはこちら!

只称理

夜遊

全国の先生方が実践され、効果のあったオススメの「ミライ シード」活用アイディアを厳選して掲載しています。

![](_page_34_Picture_9.jpeg)

![](_page_34_Picture_10.jpeg)

作することができます。

#### キーワード検索で疑問スッキリ! <mark>三百千日半ド</mark> オンライン研修 活用事例 アプリの操作 導入ガイド よくあるご質問<br>- コ<sup>フンライト</sup> よくあるご質問  $\odot$ 検索しやすく よくあるご質問 キーワード検索はもちろん、最近多く お困りのことが  $Q$  **B**<br  $P-P-RBABLTCFAD$ 寄せられている質問などカテゴリー 即解決! フタート専用が実をされません。(2)2) ごとに解決法を探すことができます。 …<br>がログインできません<予測される原因の確認> iD-1 8 学習 · 学級活動 子ども同士で送ったカードの内容を見 -<br>化エラーです」と表示されます(Chrome) iD1  $\bigcirc$  4-7/-8 a<br>Barat  $\bigcirc$  \*\*\*\*\* ることはできますか?  $\begin{aligned} &\mathbf{B949} \\ &\mathbf{39} \text{--} \text{MBB888884}} \\ &\mathbf{7648974} \text{--} \text{MBB8884}} \\ &\mathbf{7648974} \text{--} \text{76884}} \text{--} \end{aligned}$ 。<br>複数クラスで同時に搭置を<br>授業の F統きをすることはで<br>授業の「統きをやる」と「<br>ムーブノートのデータは次 過去年度の投票の提<br>「カメラの初期化エ<br>子ども同士で送った<br>10世は74にポピル 。<br>で送ったカードの内容を見ることはできますか? iD3 提業終了後に子ども同士でカードを送らないように設定できますか? iD7 子どもは自分が送った周歴のみ、先生は自分が送った周歴とその授<br>業内で子どもたちが送信した内容を確認できます。 アクセスはこちら! マニュアルはどこで見られますか? ゆ3 。<br>オクルボタンをタップすると表示される「迷信履歴」をター 少人数クラスを作成したいです ロ) **6 道1 · 等理**  $0.00 - 0.22 - 8$  $Q$  esaver  $m$  sense  $-2\nu+2-\delta$ || 堂録・ハスワート<br>|少人数クラスを作成したいです<br>|学校管理者||0・パスワードを知<br>|パスワードを変更できません<br>|子どものパスワードを変更した すべての確実がミライン<br>一部の端末がミライン<br>サーバーの標準状況を1  $+8949-16$ 画面とともに説明され ているので、簡単に操

![](_page_35_Picture_0.jpeg)

### 2022年度秋版 ミライシード活用事例BOOK

2022年10月1日発行 発行所:(株)ベネッセコーポレーション 小中学校事業部

冊子作成にあたり、ご協力をいただいた先生 。がたに心から御礼を申し上げます

インスの2002 - インスのコード でんしょう こうしょう こうしょうしょう こうしょうしょう こうしょうしょう (株)ベネッセコーポレーション